# VLCD13 Display Operation Manual

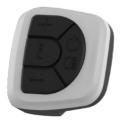

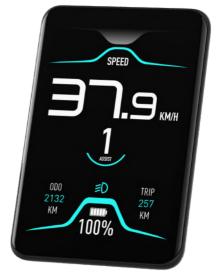

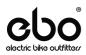

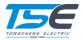

### Contents

| Summary                              |    |
|--------------------------------------|----|
| Installation                         | 3  |
| Functions and Operations             | 4  |
| Key Definitions                      | 4  |
| Display Functions and Operations     | 5  |
| Power On/Off                         | 5  |
| Vehicle Speed Display                | 5  |
| Battery Level Indicator              | 6  |
| Setting The Assistance Level         | 6  |
| Switching the Push Assistance On/Off | 7  |
| Headlight Control                    | 7  |
| Other Functions and Operations       | 8  |
| Switching the Speed Mode             | 8  |
| Entering the Firmware Mode           | 8  |
| Settings                             | 9  |
| Entering the Setting Mode            | 9  |
| Information                          | 9  |
| Setting the Wheel Size               | 10 |
| Setting the Speed Limit              | 10 |
| Setting the Brightness               | 10 |
| Battery Information                  | 10 |
| Errors                               | 11 |
| Error code                           | 11 |

# Summary

The VLCD13 display is especially designed for electric bicycle. It is mainly used to control the pedal assist level. It can also show the energy of battery, measure the speed of electric bicycle, and record the trip distance.

|                     | Specifications                          |
|---------------------|-----------------------------------------|
| Туре                | VLCD                                    |
| Working Voltage     | DC 24-48V                               |
| Max Working Current | 20ma 24V 10ma 48V                       |
| Display Type        | 320 x 480 LCD                           |
| Working Temperature | 0°F - 110°F                             |
| Outline Dimension   | 89.9mm x 59.8mm x 18.2mm (display only) |

# Installation

The display mounts to the handlebars or an accessory mount. The maximum diameter of the mounting surface is 31.8mm. Do not overextend the split clamp of the mounting bracket.

# **Functions and Operations**

### Key Definitions

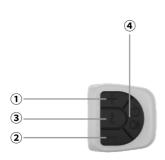

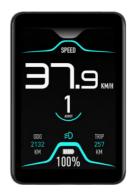

### ① Power Assist + Button

Raises assist level

### ② Power Assist — Button

Lower assist level

### ③ Mode Button 🕹

Used to toggle settings

### ④ Power Button ()

Used to power the system on and off

# **Display Functions and Operations**

### Power On/Off

Press the  $\bigcup$  button to power on the LCD display. Long press the  $\bigcup$  button for 2 seconds to power off. The automatic shut off timer will activate after 5 minutes of no operation.

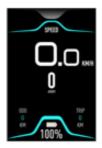

Vehicle Speed Display

Displays current, max, and average speed.

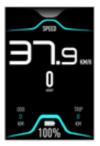

#### **Battery Level Indicator**

Five horizontal blocks show the charge level of the battery. Each block is 20% of the total battery charge.

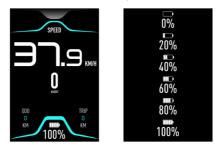

Press the + or - buttons to switch the assist level. Level 1 provides the minimum amount of assist, level 5 provides the highest amount of assist. Level 0 disables the pedal assist.

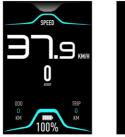

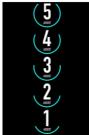

To activate the push assistance, make sure the assist level is 1-5. Press the — button and keep it pressed for 4 seconds.

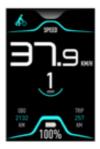

Headlight Control

Press the + button and keep it pressed for 4 seconds to turn on the headlight. Repeat the operation to turn off the headlight.

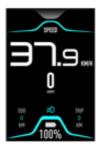

# **Other Functions and Operations**

### Switching the Speed Mode

There are 3 speed display modes (SPEED, MAX SPEED, and AVG SPEED). Press the  $\bigcup$  button to switch modes. Default is SPEED.

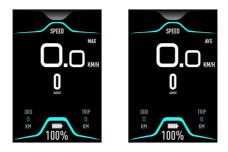

Entering the Firmware Mode

Press **+**, **-** and **U** buttons for 4 second to enter the firmware upgrade mode. The interface will only display a firmware upgrade indicator.

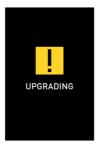

# Settings

Press  $\overset{\circ}{\phantom{l}}$  button to enter the settings menu. In the settings menu, press the + or - buttons to switch the settings. Long press the  $\overset{\circ}{\phantom{l}}$  button to exit setting mode.

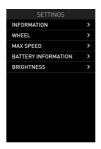

#### Information

Enter the setting mode and switch to information item.

Press the **¿** button to confirm setting.

Press the 🟅 button to exit.

| SETTINGS            |   |
|---------------------|---|
| INFORMATION         | > |
| WHEEL               |   |
| MAX SPEED           |   |
| BATTERY INFORMATION |   |
| BRIGHTNESS          |   |
|                     |   |
|                     |   |
|                     |   |
|                     |   |
|                     |   |
|                     |   |

| INFORMATION |           |
|-------------|-----------|
| TRIP        | 2131 KM   |
| 0D0         | 21312 KM  |
| TIME        | 00:23     |
| MAX         | 45.1 KM/H |
| AVG         | 11 KM/H   |
|             |           |
|             |           |
|             |           |
|             |           |
|             |           |
|             |           |

Enter the setting menu and select "Wheel". Press the **¿** button to confirm setting.

Press + or - buttons to switch between 5-35 inches.

Press 2 to save and exit.

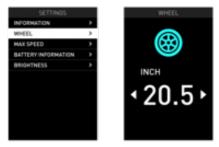

Setting the Speed Limit

Enter the setting mode and switch to max speed item. Press the **¿** button to confirm setting.

Press + or - buttons to switch between 10-60 km/h.

Press 2 to save and exit.

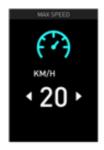

### Errors

#### Error code

When the controller encounters an issue, the related error code will appear on the display.

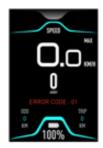

The below table shows the error codes.

| Error Code | Cause of Issue           |
|------------|--------------------------|
| E01        | No error                 |
| E02        | Temperature protection   |
| E03        | Short circuit protection |
| E04        | Throttle failure         |
| E05        | Motor phase loss         |
| E06        | Torque sensor failure    |
| E07        | Stall failure            |
| E08        | Undervoltage             |
| E09        | Overpressure             |
| E10        | Hall sensor failure      |